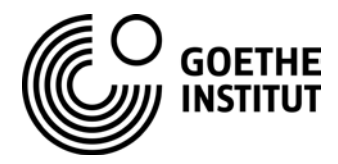

# **Hinweise zum Zugang und Ihren Teilnahmemöglichkeiten (Einstellungen, Konferenzsprachen)**

## **I. Hinweise zum Zoom-Zugang**

Auf<https://www.goethe.de/ins/cn/de/spr/unt/ver/konferenz/dkf/programm.html> finden Sie das Programm und darin enthalten alle Zoom-Links. Das Kenncode/das Passwort ist für jeden Raum gleich: **88888888**. Wenn Sie oben genannte Seite öffnen, sehen Sie folgendes Bild:

Programm mit den jeweiligen Zugangs-Codes

- Programm und Zugang vom Computer/Tablet
- Programm und Zugang vom Mobiltelefon

Für die Teilnahme empfehlen wir einen Computer oder ein Tablet zu nutzen. Wenn Sie vom **Handy** aus an der Konferenz teilnehmen, wählen Sie bitte die Datei "Programm und Zugang vom Handy".

## **Lösung für die Nutzung vom Handy**

 $\triangleright$  Sie sehen jetzt das Programm:

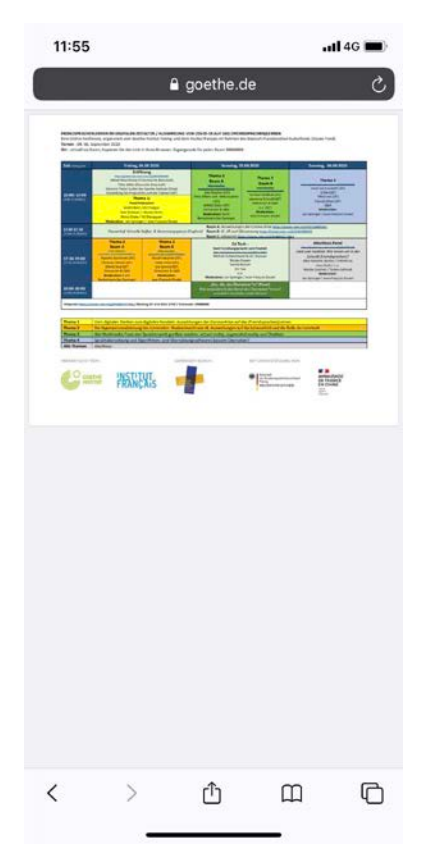

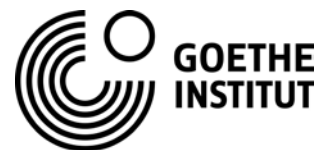

 Wählen Sie im Programm den Raum, in den Sie eintreten möchten und **kopieren** Sie den Link in dem Raum in Ihrem Browser. Es öffnet sich automatisch folgende Seite:

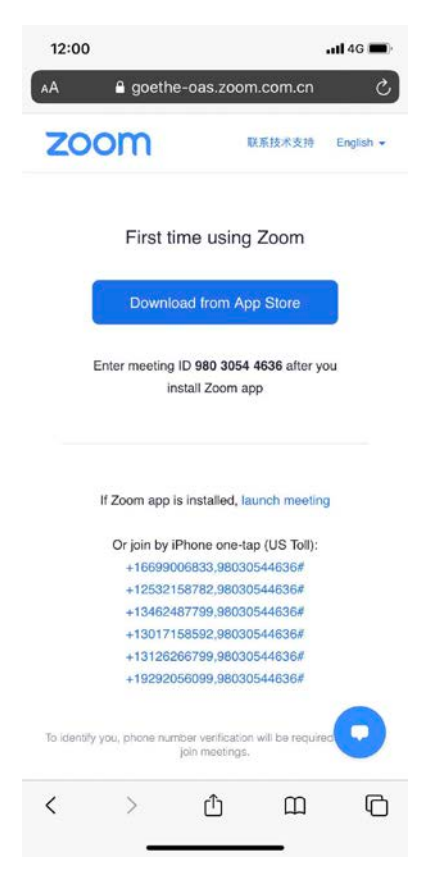

### **Hier gibt es zwei Möglichkeiten:**

- Wenn Sie ZOOM schon installiert haben, dann wählen Sie Meeting eröffnen/launch meeting.
- Sollten Sie ZOOM noch nicht installiert haben, folgen Sie bitte den Anweisungen:

Schritt 1: Laden Sie **ZOOM** herunter. Den Download–Fortschritt können Sie im Handy verfolgen.

Schritt 2: Installieren Sie Zoom.

Schritt 3: Sie können jetzt die ID und das Passwort in Zoom eingeben.

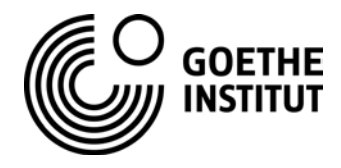

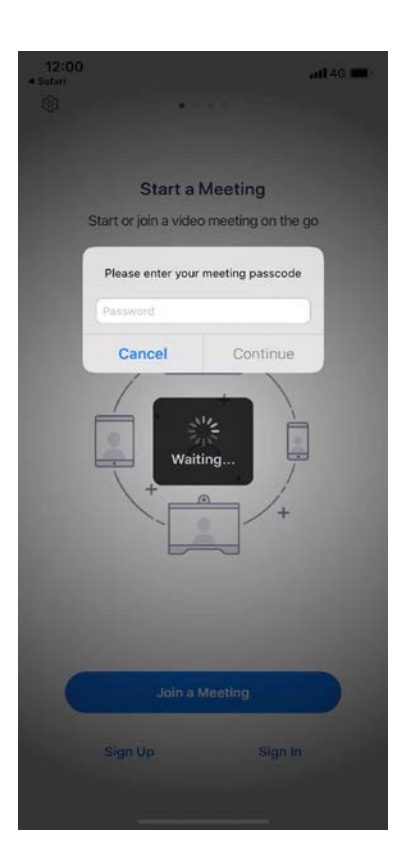

# **II. Hinweise zur Teilnahme am Webinar**

## **1. Technische Voraussetzungen für die aktive Teilnahme sind**

- eine stabile **Internetverbindung**
- ein **Lautsprecher**
- ein **Mikrofon** (eingebaut oder als USB-Plug-In oder Bluetooth), wenn Sie etwas sagen möchte.

### **2. Überprüfung der Audioqualität:**

Um Sicherzustellung, dass Sie die Referent\*innen gut hören (und ggf. selbst sprechen können), überprüfen Sie bitte vor dem Webinar die Audioqualität.

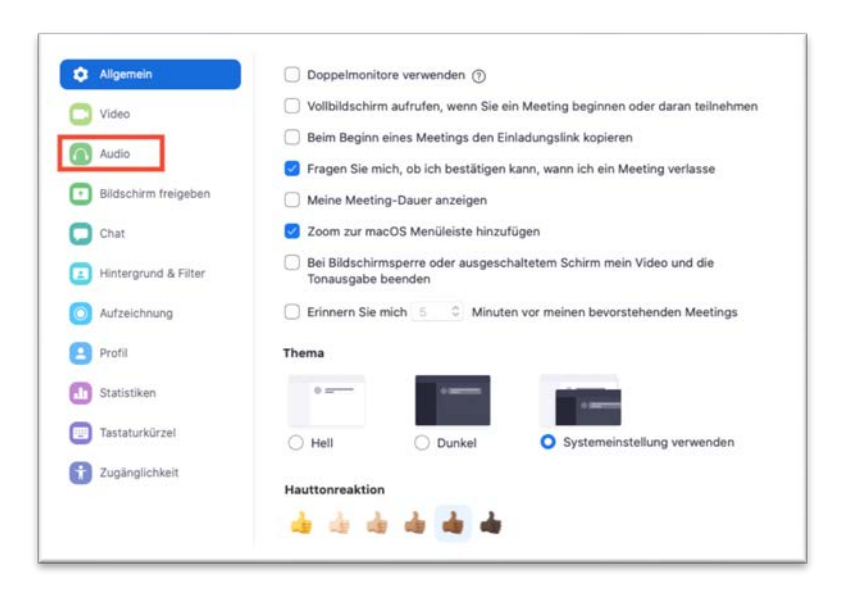

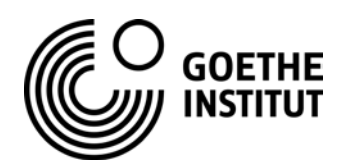

Wählen Sie in den Einstellungen **Audio**.

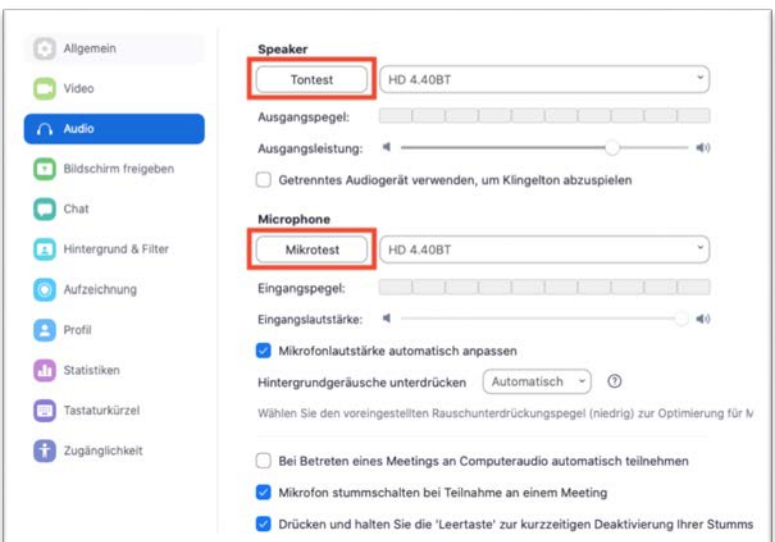

Wählen Sie **Ton- und Mikrotest** und prüfen Sie Ihre Audio Qualität.

 $\rightarrow$  Sollten Sie weitere Lautsprecher-, Video-, oder Mikrofonquellen haben, können Sie hier auch Ihre Favoriten auswählen.

Achten Sie auf eine ruhige Geräuschkulisse, um Hintergrundgeräusche zu minimieren.

### **3. Andere Funktionen: Chat, F&A (Fragen und Antworten), Konferenzsprachen:**

Unten auf dem Bildschirm sehen Sie die folgenden Funktionen.

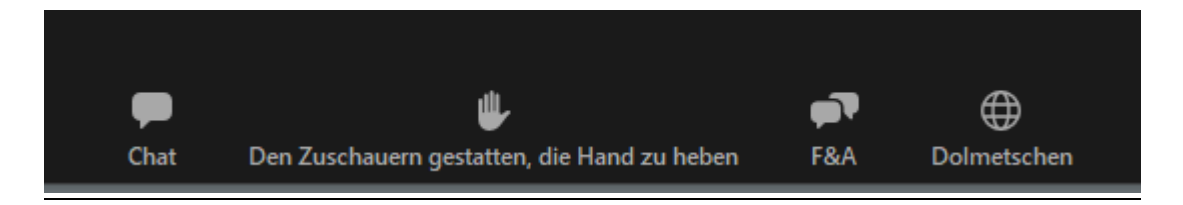

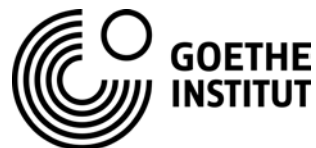

 Beim **Chat** können Sie Kommentare oder Anmerkungen schreiben. Die Moderator\*innen lesen diese mit und antworten Ihnen.

Chat

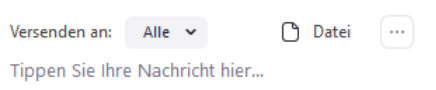

- Wenn Sie eine Frage stellen möchten, können Sie diese in das Feld **F&A schreiben** oder im Feld **den Zuschauer gestatten, die Hand zu heben** die Hand heben. Wenn Sie die Hand heben, ruft Sie der\*die Moderator\*in an passender Stelle auf, schaltet Ihr Mikrofon an und bittet Sie Ihre Frage zu stellen.
- Konferenzsprachen: Die Konferenz findet in **Deutsch, Französisch und Chinesisch** statt. Alle drei Sprachen werden simultan gedolmetscht. Um die Sprache zu wählen, die Sie hören möchten, klicken Sie auf **Dolmetschen** und wählen Ihre Sprache. Außerdem können Sie Originalaudio stummschalten.

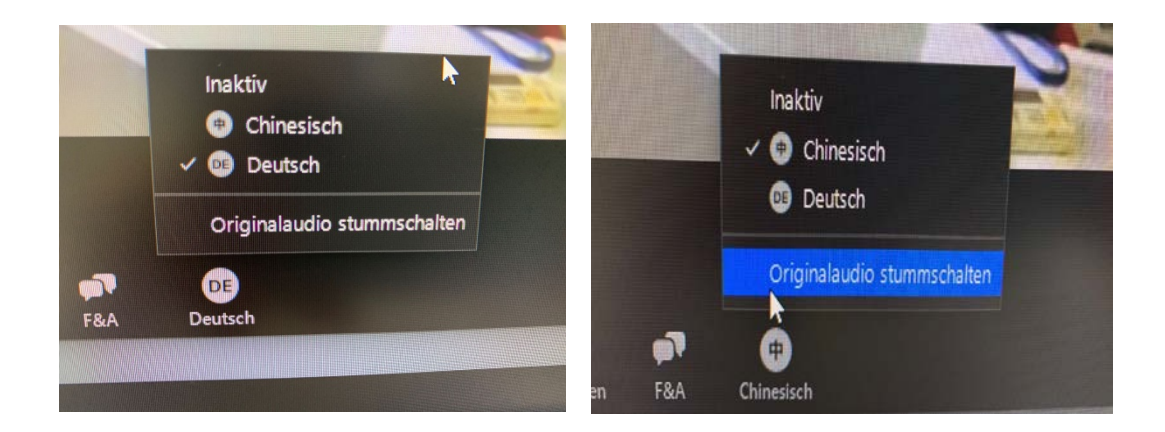